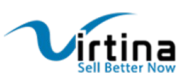

# *Hide Price for Guest Users*

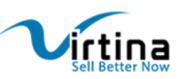

## *Hide Price* **and** *Add to Cart* **for Guest Users**

This extension gives you the option to disable pricing view for all the guest users of the store. A predefined message would be displayed asking them to log in to see the prices. The retailer has the discretion to set this message. This module also disables the 'add to cart button' for guest users. This way, when a customer browses the site, they would not be able to see the prices of the products and also cannot add any items to the cart for purchase unless they log in as users.

Overall, this tool lets retailers customize the messages and buttons on their sites to extend a completely personalized and unique shopping experience to their customers. Magento 'Hide Price and Add to Cart' is the right platform for merchants to provide a personal approach at their Magento stores. It also makes the pricing policy fairly flexible by displaying prices only to the logged in customers. Retailers also get to hide the 'add to cart' button as well as run private sales in their stores by deploying this extension.

## **Features**

- The prices and 'add to cart' button will not be displayed till the customer logged in.
- The retailers would gain multiple valid registered customers.
- The customers would not be able to add products to cart without logging in.
- This module also works with tier price.
- Retailers get to choose messages to display when prices are not visible for not logged-in customers.
- The codes are open-source and can be easily customized.

## **How to Use?**

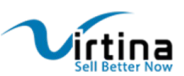

#### **Configuration**

#### Go to **Admin > Stores > Configuration > Virtina Extensions >Hide Price**

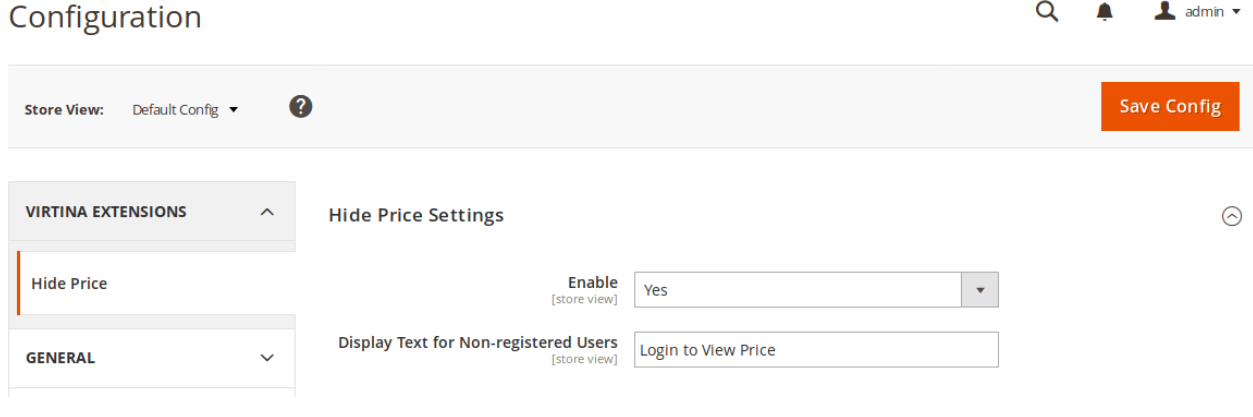

#### **Frontend View**

#### *Category Page*

When a customer is not logged in and if they visit the category page, they will not be able to see the product prices and the 'add to cart' button.

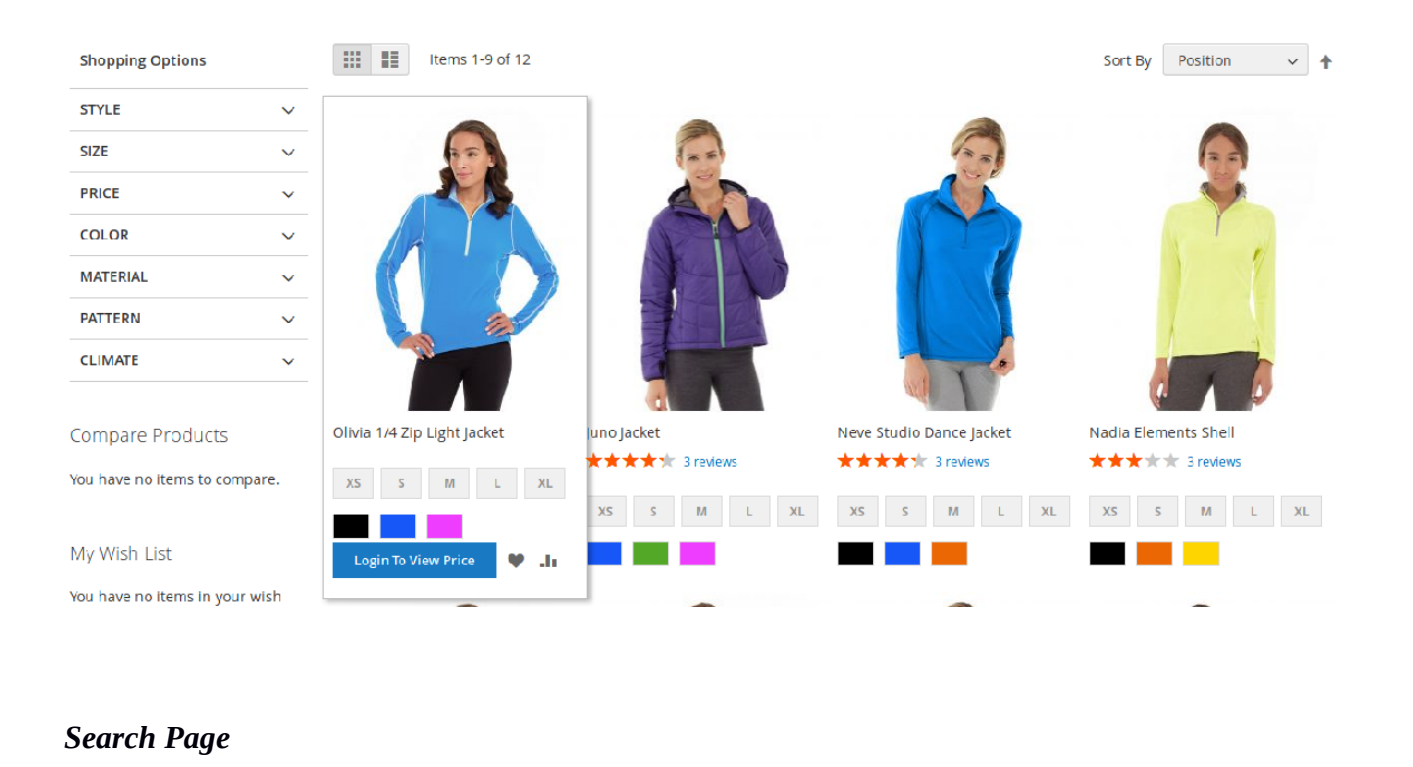

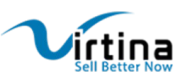

On the search page, if a customer searches for a product and if that customer is not logged in, they would not be able to see the product prices and the 'add to cart' button.

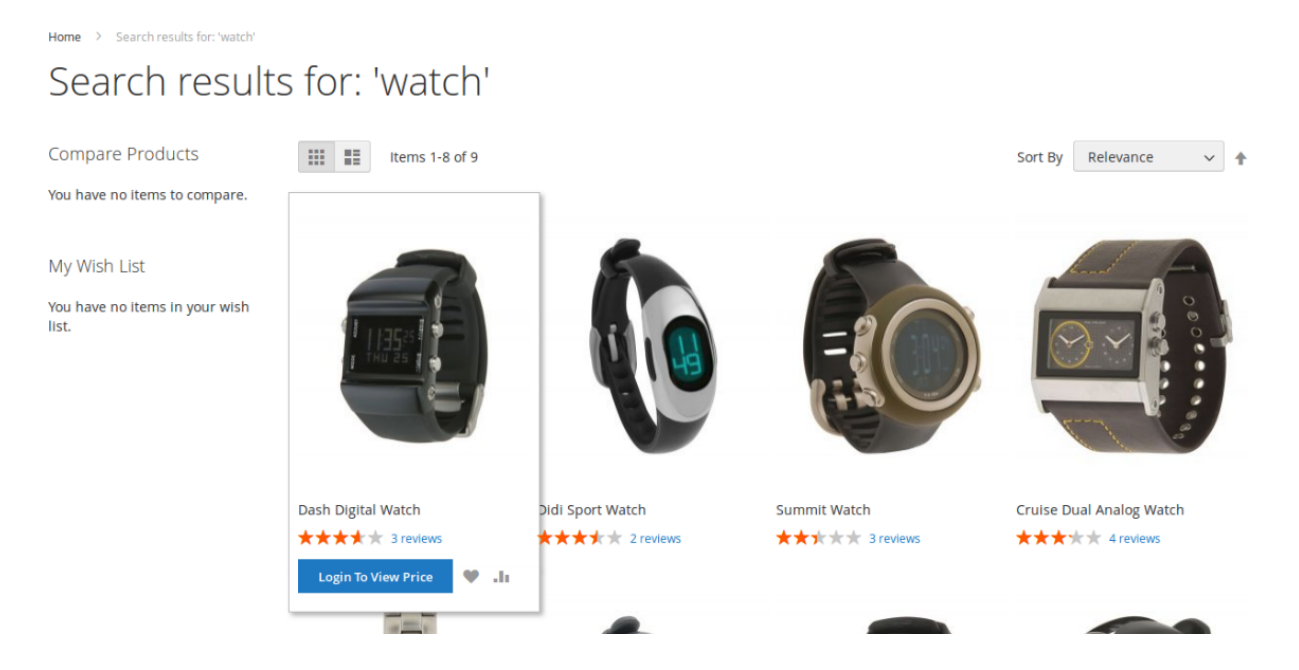

#### *Product Page*

On the product page, the customer will not be able to see the product prices and the 'add to cart' button. They will only see a button displaying a predefined message as in the below image:

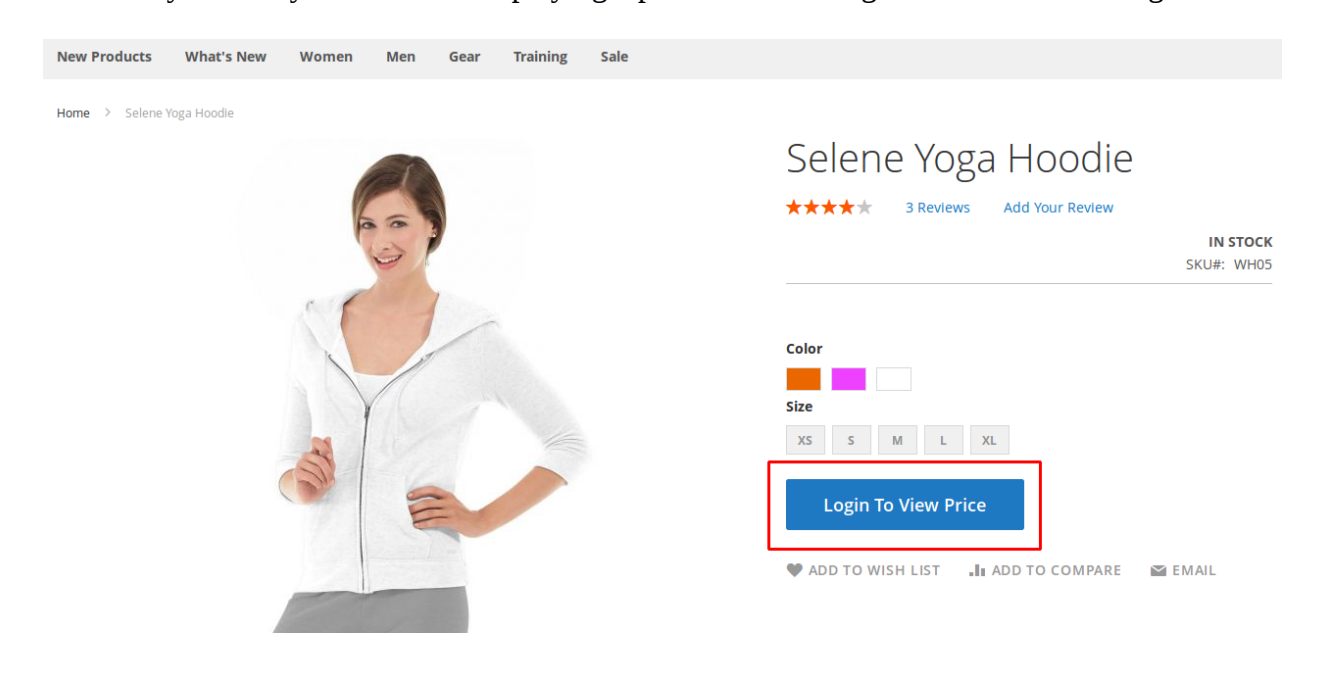

After clicking on the 'login to view price,' the customer will be redirected to the login page.

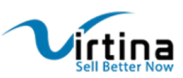

After successfully logging in, the customer would be able to view the prices of the products and the 'add to cart' button.

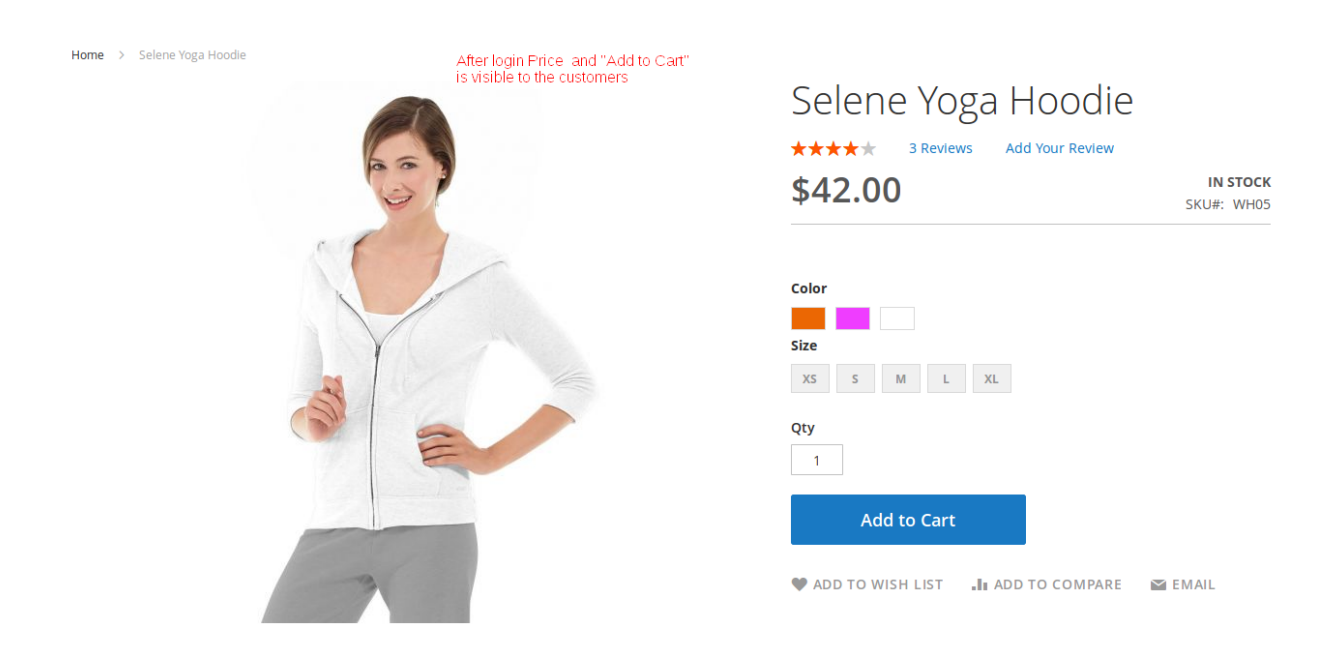

## **Optional Modifications**

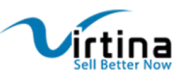

If you have third-party themes or extensions that display prices in their templates, you can do the necessary changes to them to hide the product prices and the 'add to cart' button.

If you are using widgets, you either need to change the default template using **Method 1** or use the extension file in **Method 2**. You can skip this step for newly created widgets.

#### **Method1**

Add the following code in the

app/design/frontend/Vendor/Module/Magento\_CatalogWidget/templates/product/widget/cont ent/grid.phtml

After \$ item->isSaleable() function

Look for the below code in the grid.phtml file

```
<?php if ($_item->getTypeInstance()->hasRequiredOptions($_item)): ?>
```

```
<button class="action tocart primary" data-mage-init='{"redirectUrl":
{"url":"<?php /* @escapeNotVerifed */ echo $block-
```

```
>getAddToCartUrl($_item) ?>"}}' type="button" title="
```

```
<?php /* @escapeNotVerifed */ echo __('Add to Cart') ?>">
```
<span><?php /\* @escapeNotVerifed \*/ echo \_\_('Add to Cart') ?

```
></span> </button>
```
<?php else: ?>

 $\langle$ ?php \$postDataHelper = \$this-

>helper('Magento\Framework\Data\Helper\PostHelp

er');

```
$postData = $postDataHelper-
```
>getPostData(\$block->getAddToCartUrl(\$\_item),

 $[ 'product' => $ item-> getEntityId() ] )$ 

?>

```
<button class="action tocart primary" data-post='<?php /* 
@escapeNotVerifed */ echo $postData; ?>' type="button" title="<?php /* 
@escapeNotVerifed */ echo __('Add to Cart') ?>
```

```
"><span><?php /* @escapeNotVerified */ echo ('Add to Cart') ?
></span> </button>
```
<?php endif; ?>

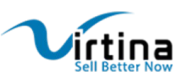

Copy this code somewhere as a backup. You need to place it in the below code just inside the comment box.

```
<?php $loggedIn = $this->helper('Virtina\Hideprice\Helper\Data')-
>checkHidePrice();?> <?php if($loggedIn):?>
           <?php if ($_item->getTypeInstance()-
                 >hasRequiredOptions($ item)): ?> <button
                 class="action tocart primary" data-mage-
init='{"redirectUrl":{"url":"<?php /* @escapeNotVerifed */ echo $block-
>getAddToCartUrl($_item) ?>"}}' type="button" title="<?php /* 
@escapeNotVerifed */ echo __('Add to Cart') ?>">
      <span><?php /* @escapeNotVerifed */ echo __('Add to Cart') ?
      ></span>
      </button>
           <?php else: ?>
                       \langle?php $postDataHelper = $this-
>helper('Magento\Framework\Data\Helper\PostHelper');
                       $postData = $postDataHelper->getPostData($block-
>getAddToCartUrl($ item), ['product' => $ item->getEntityId()])
                 ?>
                 <button class="action tocart primary" data-
post='<?php /* @escapeNotVerifed */ echo $postData; ?>' 
type="button" title="<?php /* @escapeNotVerifed */ echo __('Add to 
Cart') ?>">
           <span><?php /* @escapeNotVerifed */ echo __('Add to Cart') ?
      ></span> </button>
      <?php endif; ?>
 <?php else: ?>
      \langle?php $displayText = $this-
>helper('Virtina\Hideprice\Helper\Data')->getDisplayText();?> <button 
type="button" title="<?php echo $block-
>escapeHtml(__($displayText)); ?>" class="action tocart hideprice 
primary" onclick="location.href ='<?php echo $this-
>getUrl('customer/account/login');?>'">
                                                    <span><?php /*
@escapeNotVerifed */ echo __($displayText) ?></span>
      </button>
<?php endif;?>
```
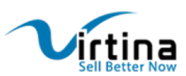

## **Method2**

Change the template file in each widget call.

```
{{widget type="Magento\\CatalogWidget\\Block\\Product\\ProductsList"
products_per_page="4" products_per_page="4" products_count="4"
template="Virtina_Hideprice::product/widget/content/grid.phtml"
conditions_encoded="a:2:[i:1;a:4:[s:4:`type`;s:50:`Magento|CatalogWidget|Model|Rule|Co
ndition|Combine`;s:10:`aggregator`;s:3:`all`;s:5:`value`;s:1:`1`;s:9:`new_child`;s:0:``;]s:4:`1--
1`;a:4:[s:4:`type`;s:50:`Magento|CatalogWidget|Model|Rule|Condition|Product`;s:9:`attrib
ute`;s:3:`sku`;s:8:`operator`;s:2:`()`;s:5:`value`;s:22:`WS12, WT09, WH05, WP12`;]]"}}
```
Note: This extension has been designed to work automatically with the default Magento 2 Luma theme.

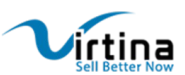

## **Support**

If you have any questions on Extension or need any support with its use, please contact us at https://virtina.com/contact or mail us at [support@virtina.com.](mailto:support@virtina.com?subject=Extension%20Support)

We would be happy to help you!